# AR1000 リモートコントロールソフト

簡易取扱説明書

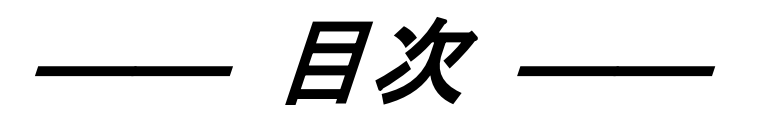

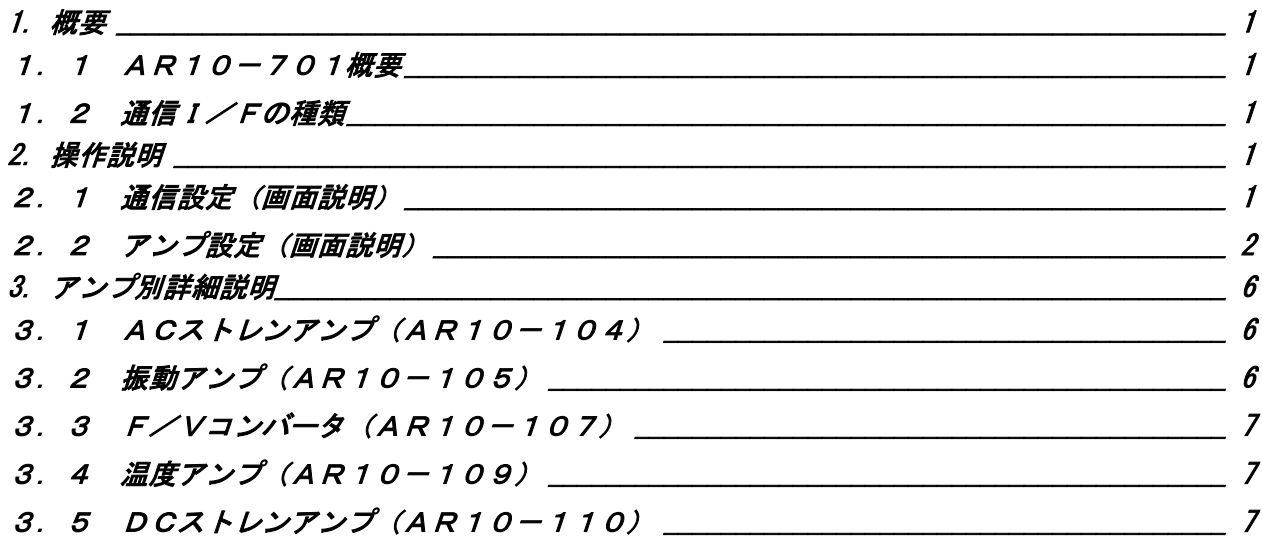

<span id="page-2-0"></span>1. 概要

#### <span id="page-2-1"></span>1.1 AR10-701概要

リモートコントロールアンプAR1000シリーズ(以後AR1000)を、ホストコンピュータ (以後PC)にてコントロールする為の簡易ソフトです。

#### <span id="page-2-2"></span>1.2 通信I/Fの種類

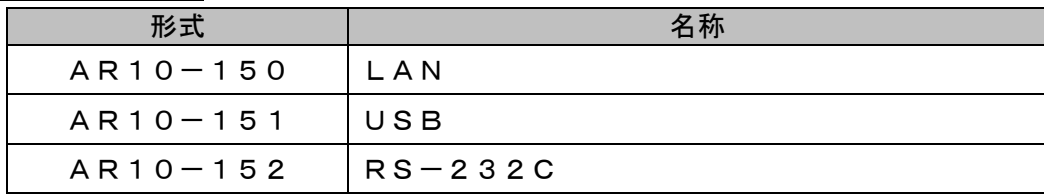

# <span id="page-2-3"></span>2. 操作説明

<span id="page-2-4"></span>2.1 通信設定(画面説明)

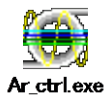

上図アイコンの実行ファイルをダブルクリックしてリモートコントロールソフトを起動します。起動 すると、以下のようなウィンドウが表示されます。

本リモートコントロールソフトは多重起動を許可しています。便利な使い方として、本実行ファイル を複数のフォルダに複製し、1台のPCにて複数のリモートコントロールアンプを操作することが可能 です。

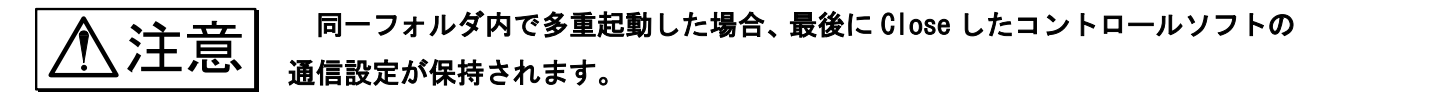

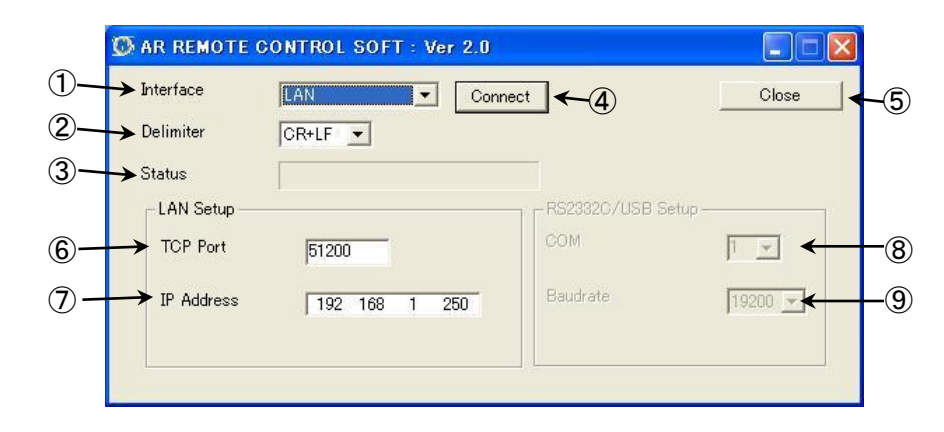

#### 共通項目

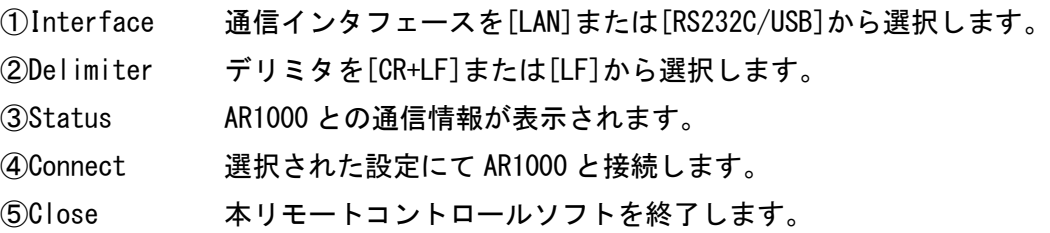

LAN 設定(LAN Setup)

⑥TCP Port TCP のポート番号を設定します。

⑦IP Address IP アドレスを設定します。

RS232C/USB 設定(RS232C/USB Setup)

⑧COM COM ポートを選択します。(COM ポートは 1~9 まで設定可能です。)

(COM5~9 を設定する場合は、リストボックスに直接入力して下さい。)

⑨Baudrate ボーレートを選択します。

※AR1000本体の通信設定は、データビット:8bit、ストップビット:1ビット、パリティビット:なし(NONE)、 フロー制御:なし(NONE)、エコーバック:OFF の設定で接続して下さい。

注意 子によるバランス実行動作、セルフチェック実行動作を行わないで下さい。 AR1000 と接続中(アンプ設定画面が表示される前)にリモートコントロール端 リモート端子によるバランス実行動作およびセルフチェック実行動作が優先 で動作し、本ソフトとの通信状態が Initialize エラーとなります。また、AR1000 がバランス実行中およびセルフチェック実行中は同様にInitalizeエラーとなり ます。

#### <span id="page-3-0"></span>2.2 アンプ設定(画面説明)

接続すると、コマンド送受信の情報が Status に表示され、設定読み出し完了後、以下のウィンドウが表 示されます。 ③

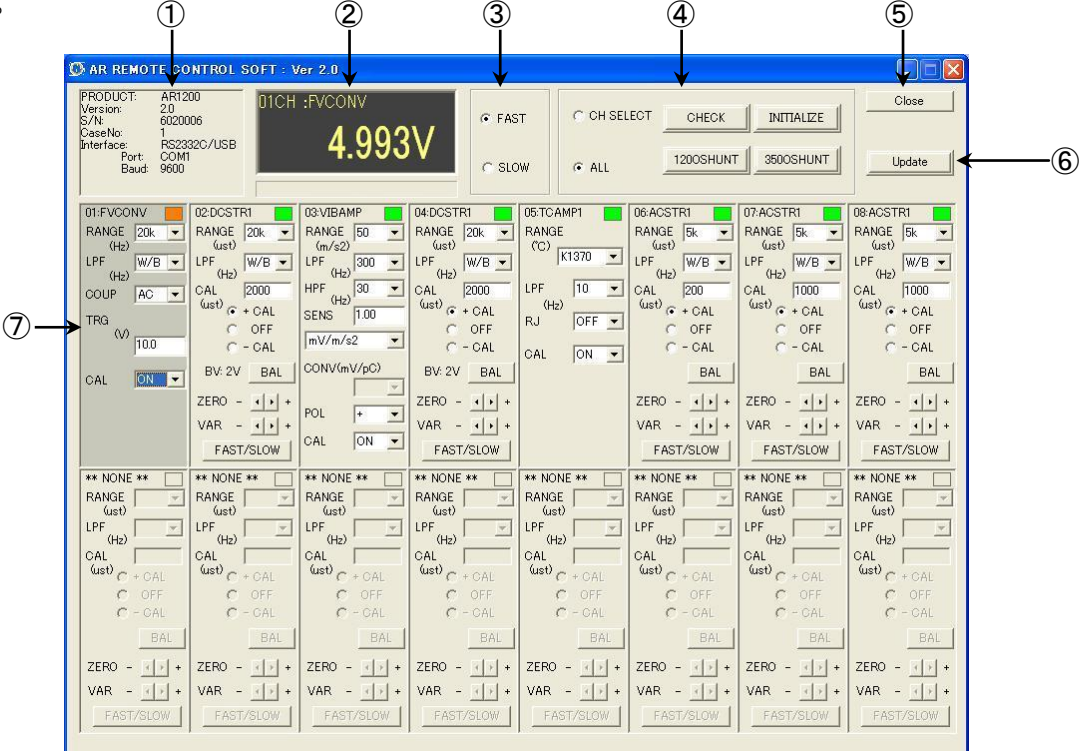

#### ① 本体情報表示

接続している本体の情報を表示します。

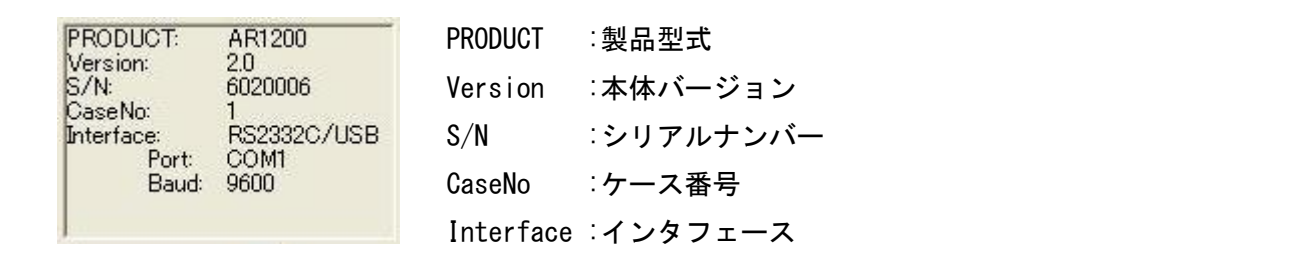

#### ② モニタ表示

現在選択しているアンプユニットのモニタ表示を行います。

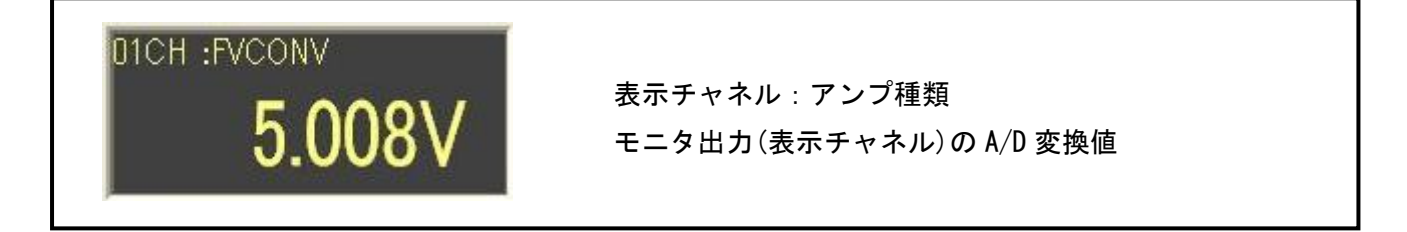

#### ③ SLOW/FAST 切り替え

ZERO、VAR の SLOW/FAST の切り替えを行います。

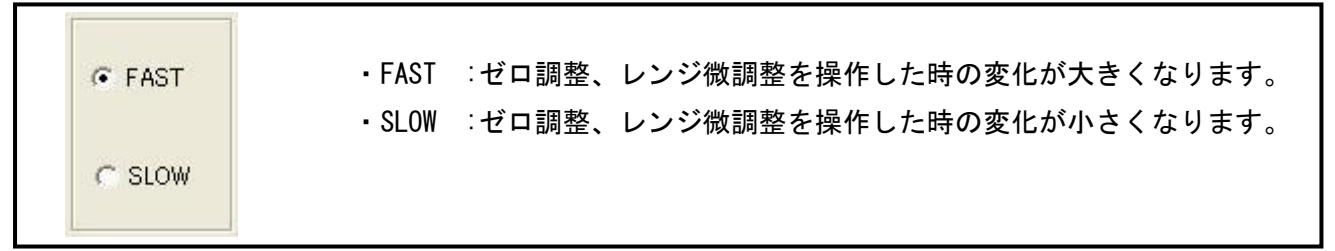

#### ④ 一括/単一チャネル選択の切り替え

一括チャネル選択と単一チャネル選択の切り替えを行います。

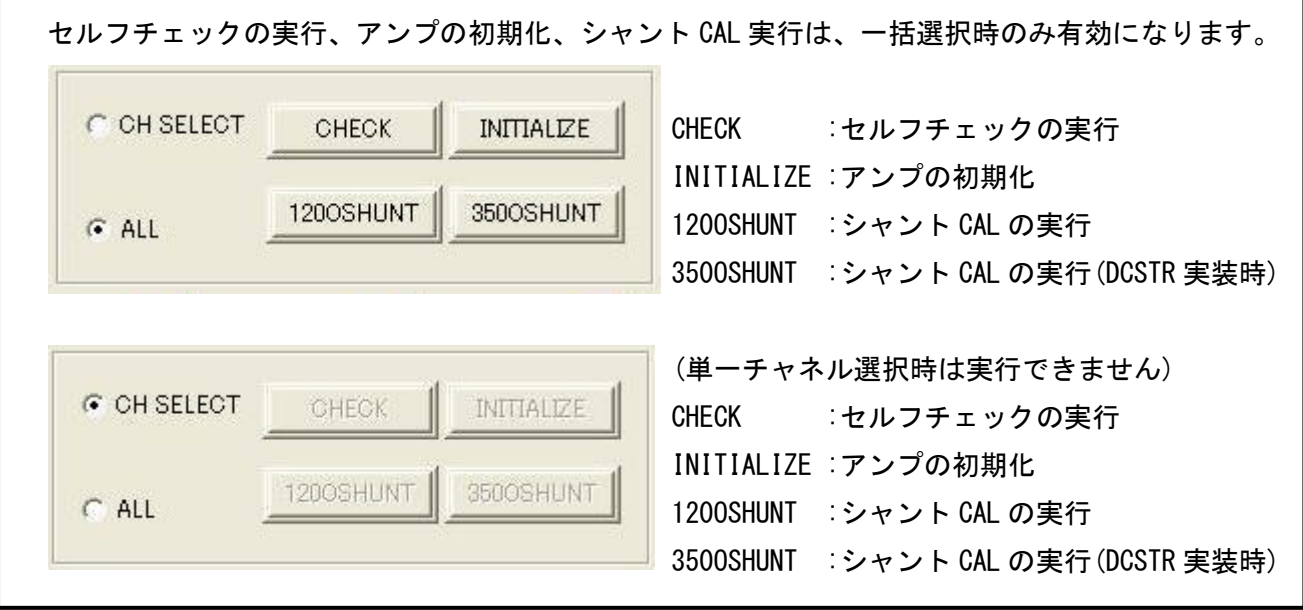

#### ⑤ CLOSE

AR1000 との通信を切断します。

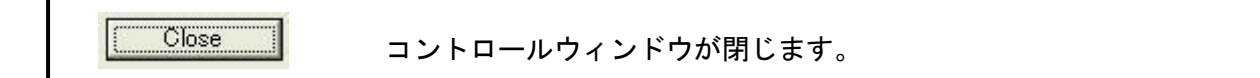

#### ⑥ Update

AR1000 の設定情報を読み出し、コントロール画面の更新を行います。

Update コントロール画面の更新を行います。

**注意 をソフトと併用してのリモートコントロール端子における CAL 操作は、リモート** コントロールソフトの設定画面には反映されません。また、DC ストレンアンプ実装 時の BV 電圧切り替えによる BV 電圧表示及びレンジ表示についても反映されません リモートコントロール端子や DC ストレンアンプの BV 電圧切り替え操作を行った時 は Update ボタンを押して更新して下さい。

⑦ アンプユニットのコントロール

アンプユニットのコントロールについて詳細を説明します。

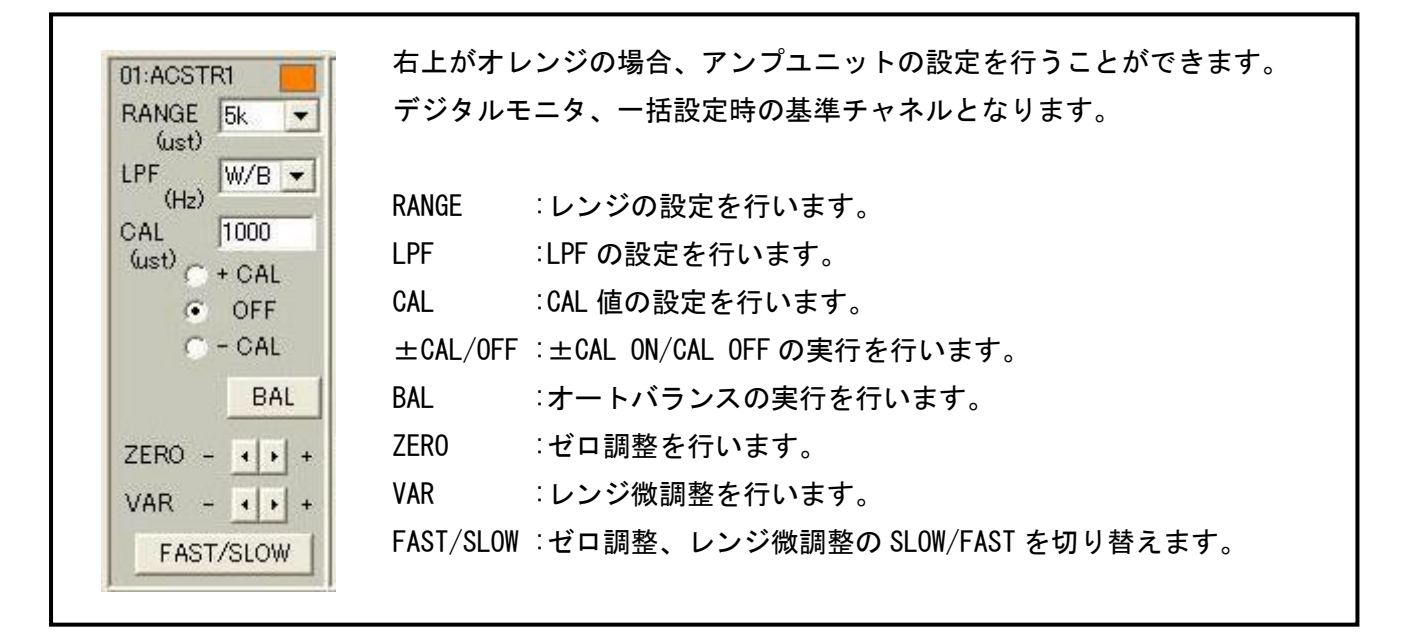

他のチャネルを選択する場合、選択するチャネルのコントロール画面上で、マウスの左ボタンをダブル クリックして下さい。

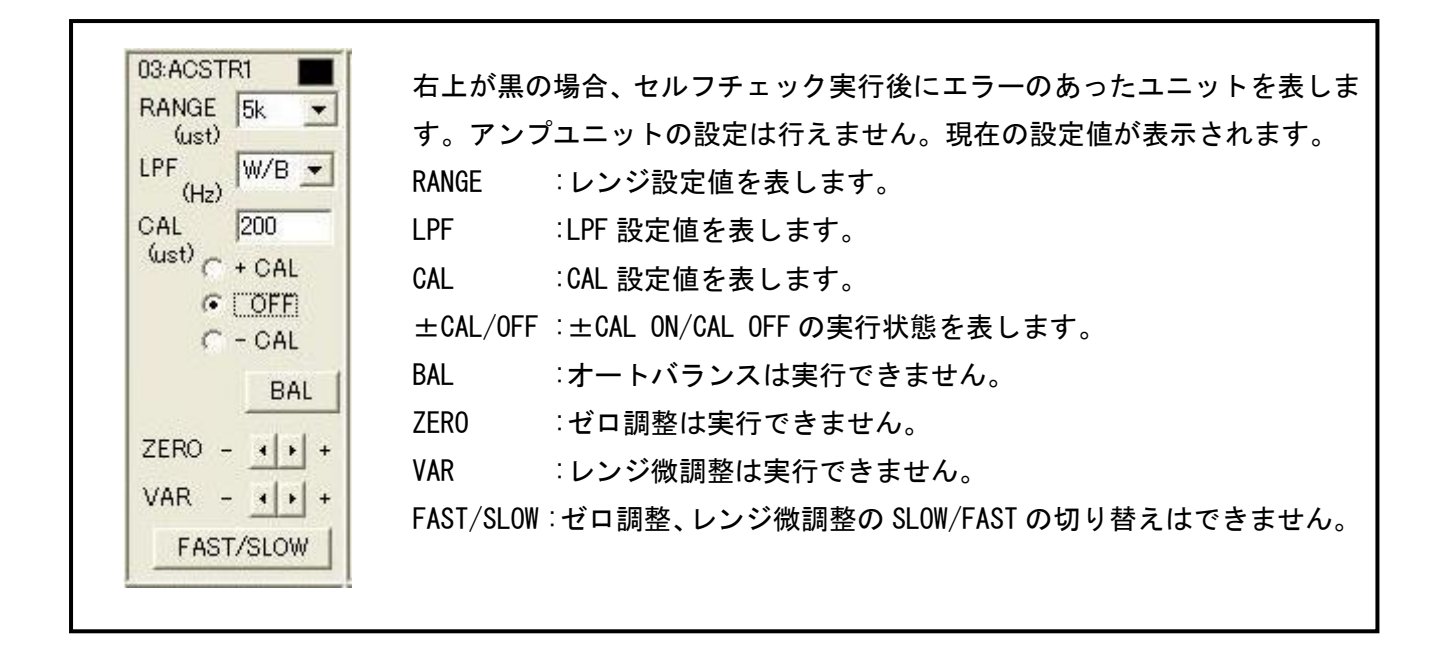

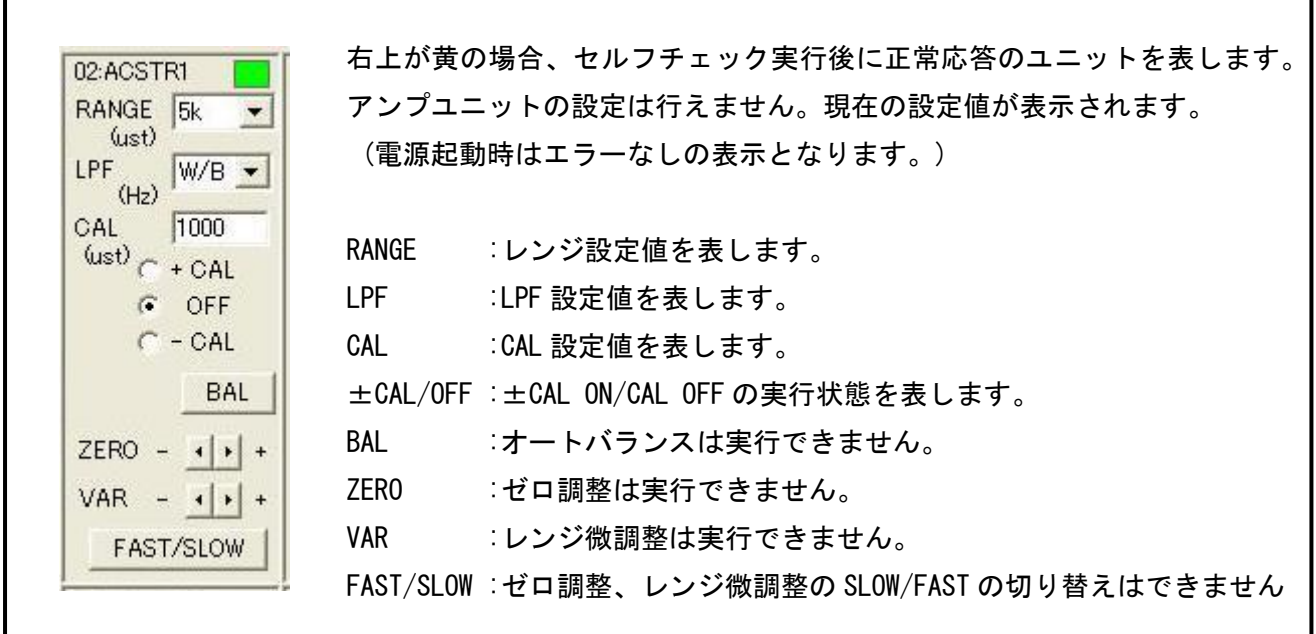

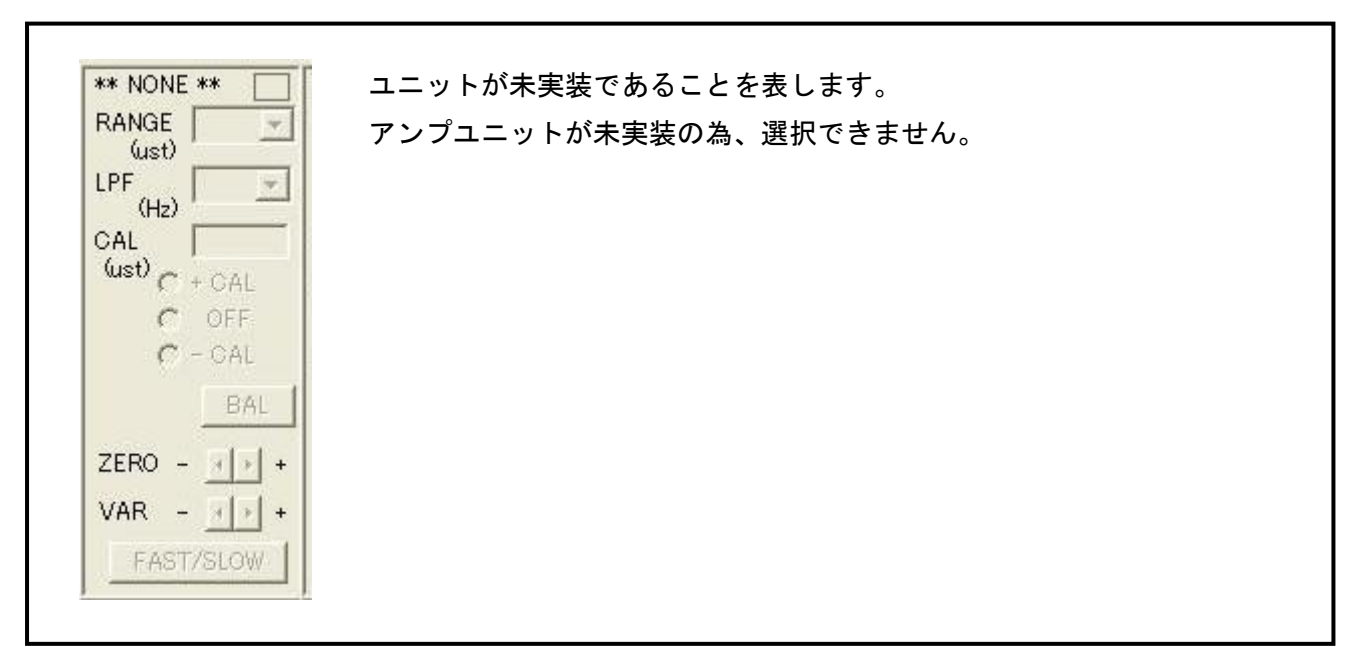

# <span id="page-7-0"></span>3. アンプ別詳細説明

#### <span id="page-7-1"></span>3. 1 ACストレンアンプ (AR10-104)

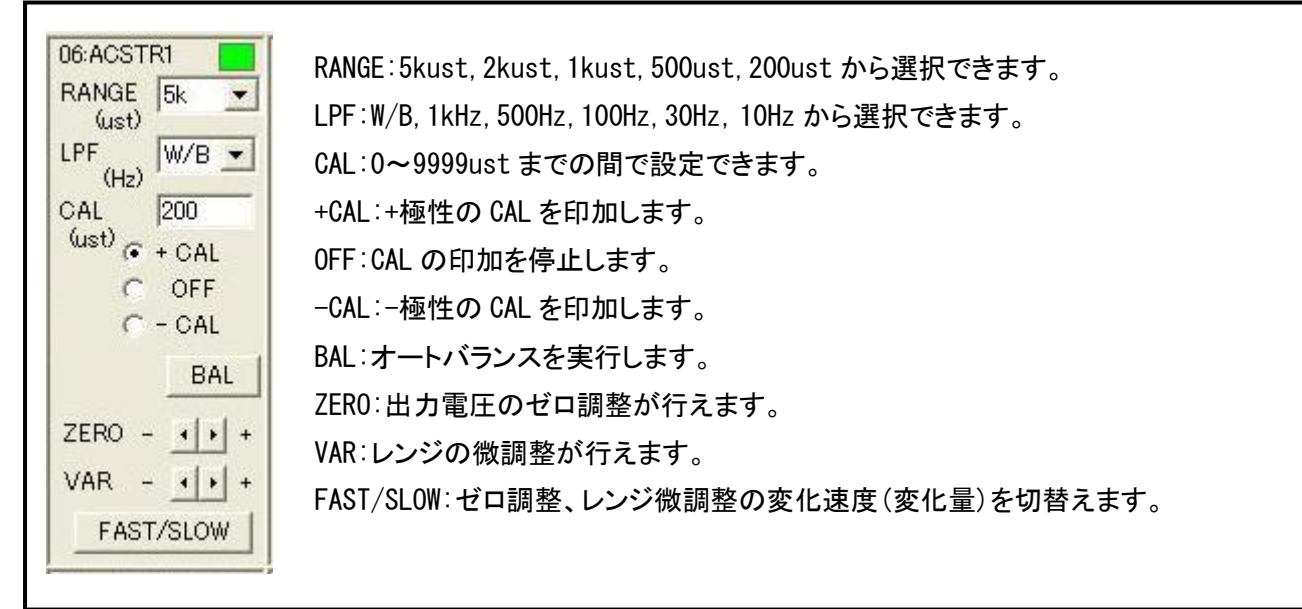

### <span id="page-7-2"></span>3. 2 振動アンプ (AR10-105)

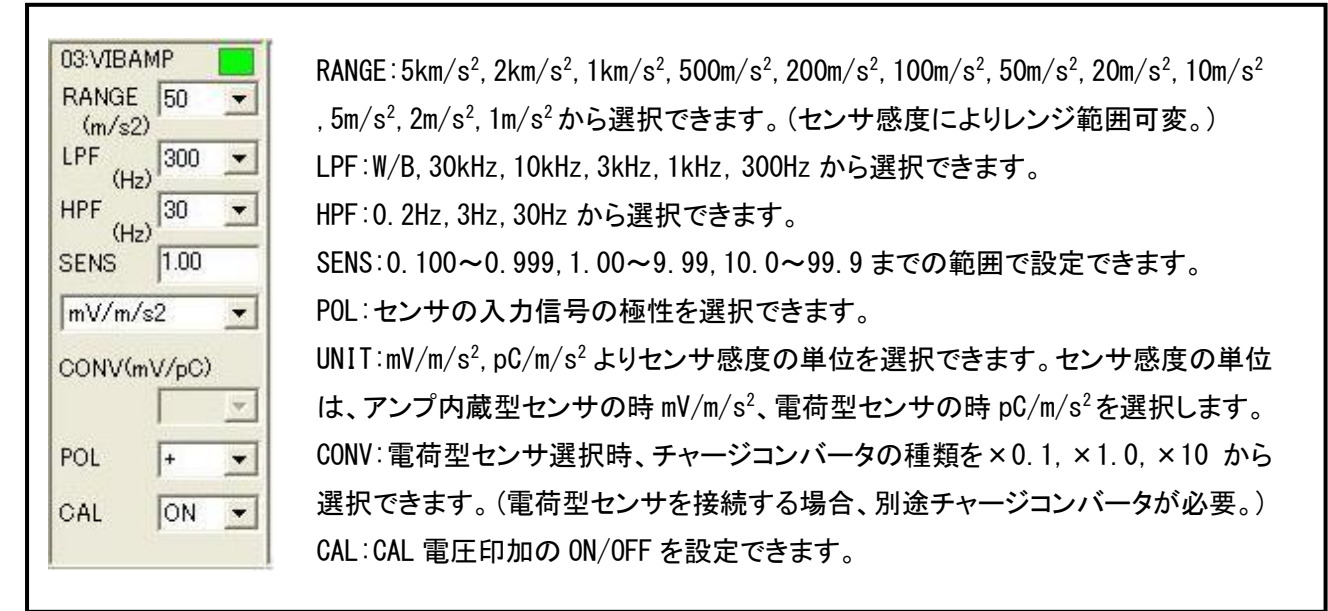

# <span id="page-8-0"></span>3. 3  $F/V$ コンバータ  $(AR10-107)$

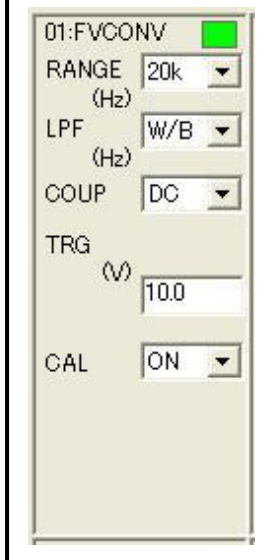

RANGE: 20kHz, 10kHz, 5kHz, 2kHz, 1kHz, 500Hz, 200Hz, 100Hz から選択できます。 LPF:W/B,1kHz から選択できます。 COUP:AC(AC 結合),DC(DC 結合)から選択できます。 TRG:0.0~150V までの範囲で設定できます。 (0.0~4.9V までは 0.1V ステップ、5.0~49.0V までは 1V ステップ(※)、50~150V までは 10V ステップ(※)で設定できます。) CAL:CAL 電圧印加の ON/OFF を設定できます。 ※ 1V ステップ、及び 10V ステップで入力します。有効でない桁の値は四捨五入されます。

## <span id="page-8-1"></span>3. 4 温度アンプ (AR10-109)

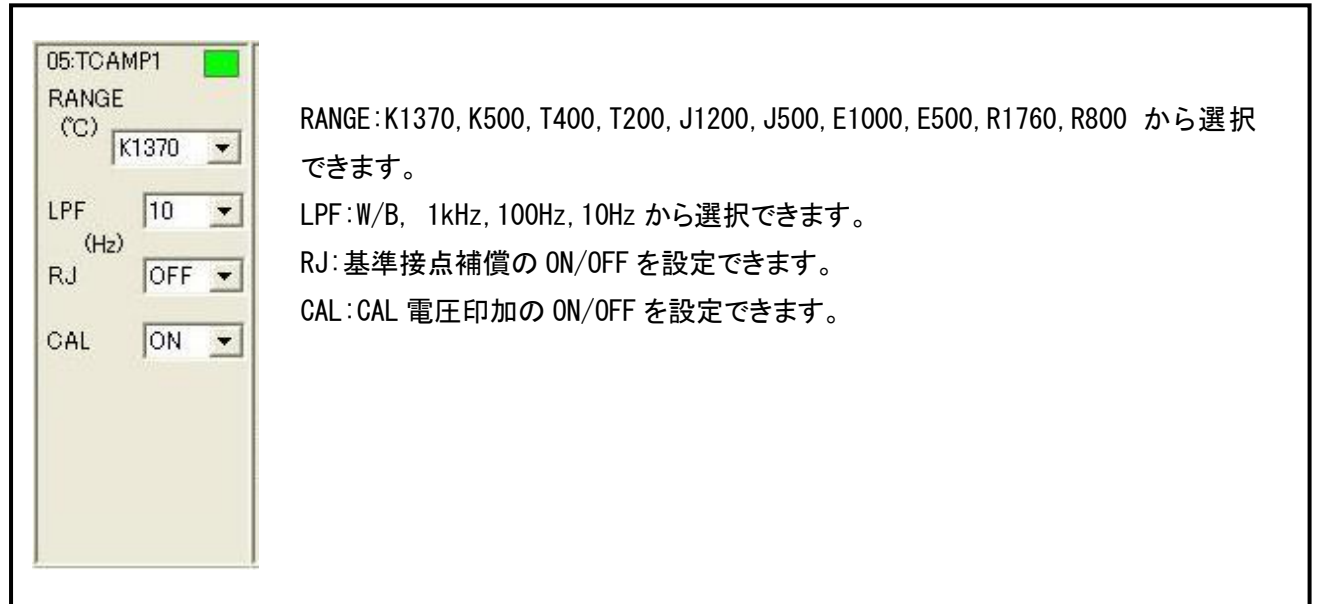

## <span id="page-8-2"></span>3. 5  $DCZ$   $LVYZZZ$   $(AR10 - 110)$

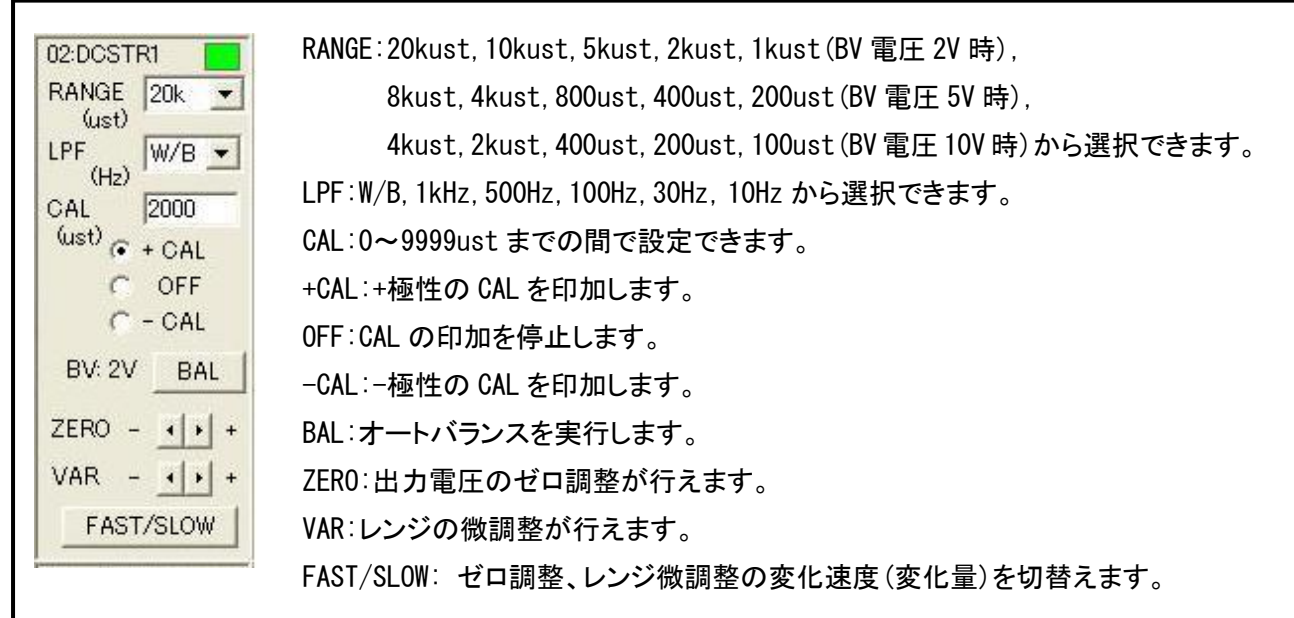

(1)本書の内容の全部または一部を無断で転載することは堅くお断り致します。 (2)本書の内容に関して、将来予告なしに変更することがあります。

> AR1000 リモートコントロールソフト 簡易取扱説明書  $(95691 - 2520 - 0000)$ 2006年 7月 初版 発行 2013年 6月 4版 発行 2017年 4月 5版 発行 発行 株式会社エー・アンド・デイ